# Irrungen und Wirrungen

Gforth auf dem EV3 von Lego® Aktoren und Sensoren

### Der EV3

#### Das bringt ein handelsüblicher EV3 an Aktoren und Sensoren mit.

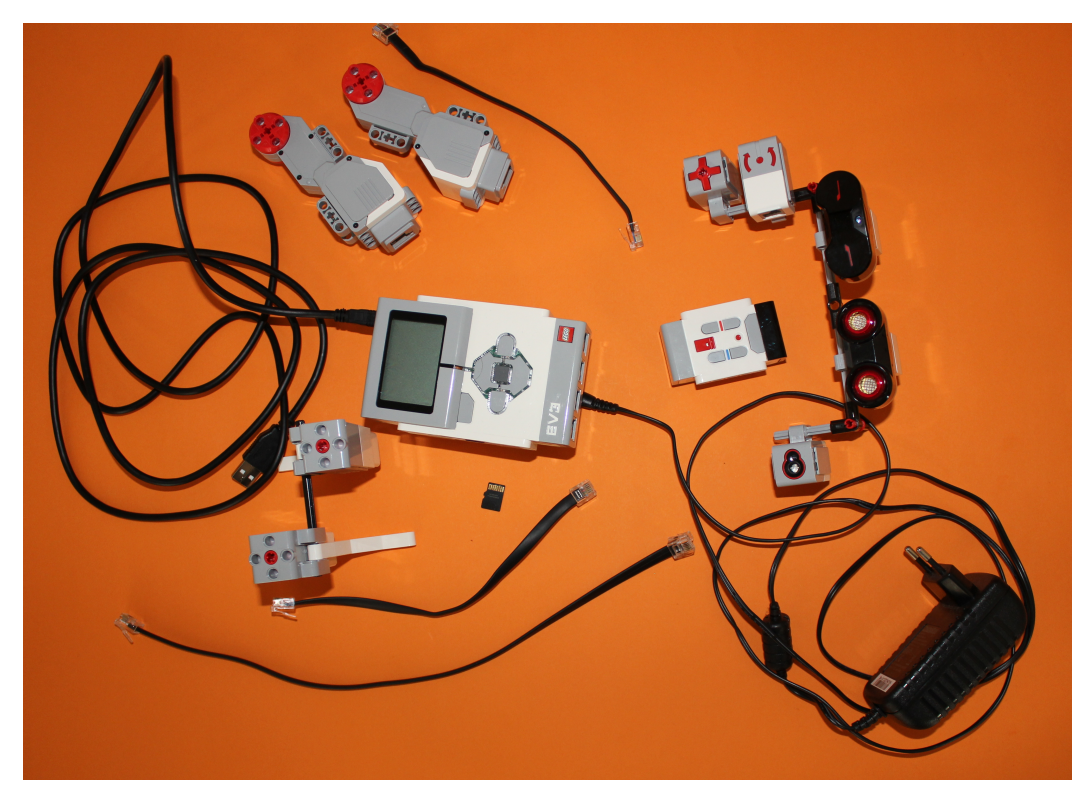

### Der EV3

### Handelsversion Spielwarenhandel Schulversion Lehrmittelversand

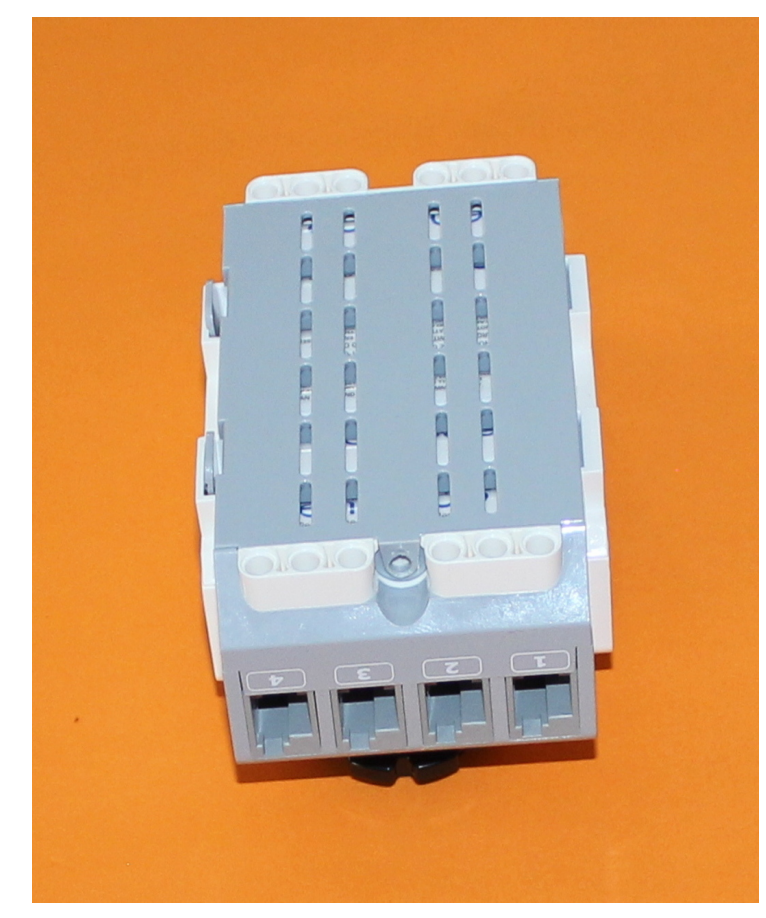

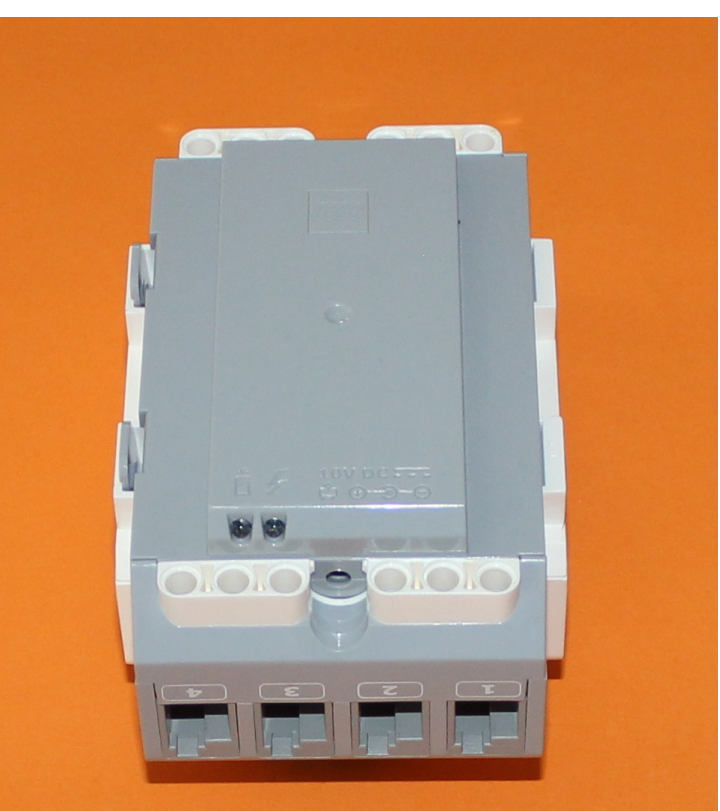

### Der EV3 Tachomotoren

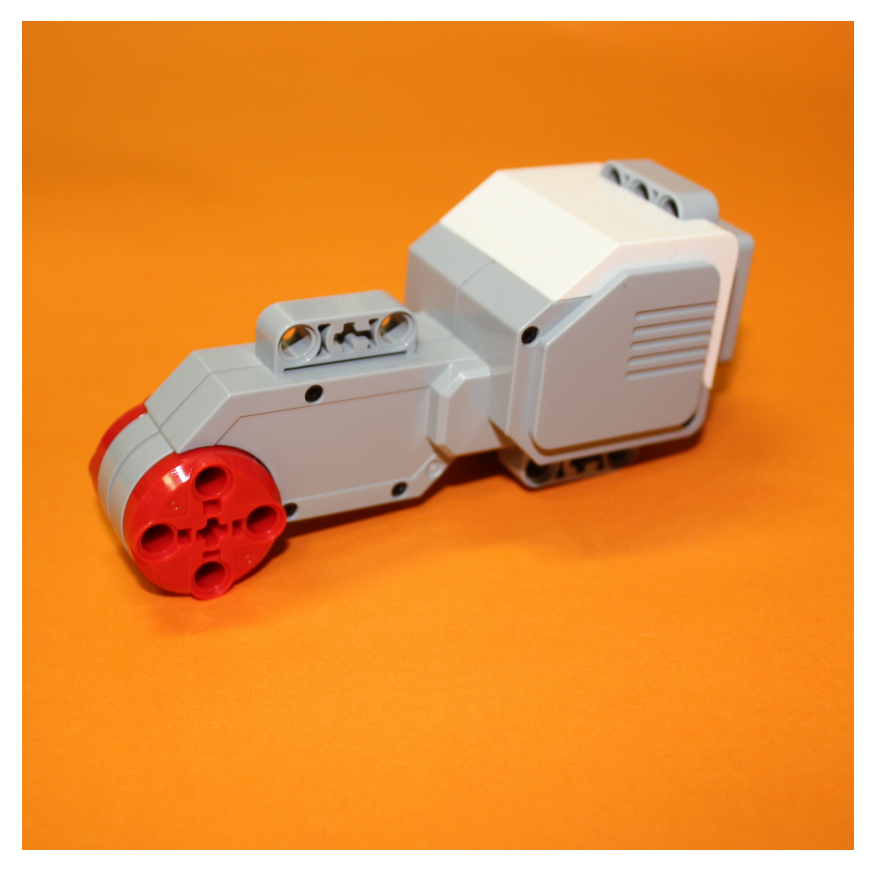

#### Servomotor (intelligent) Servomotor medium (intelligent)

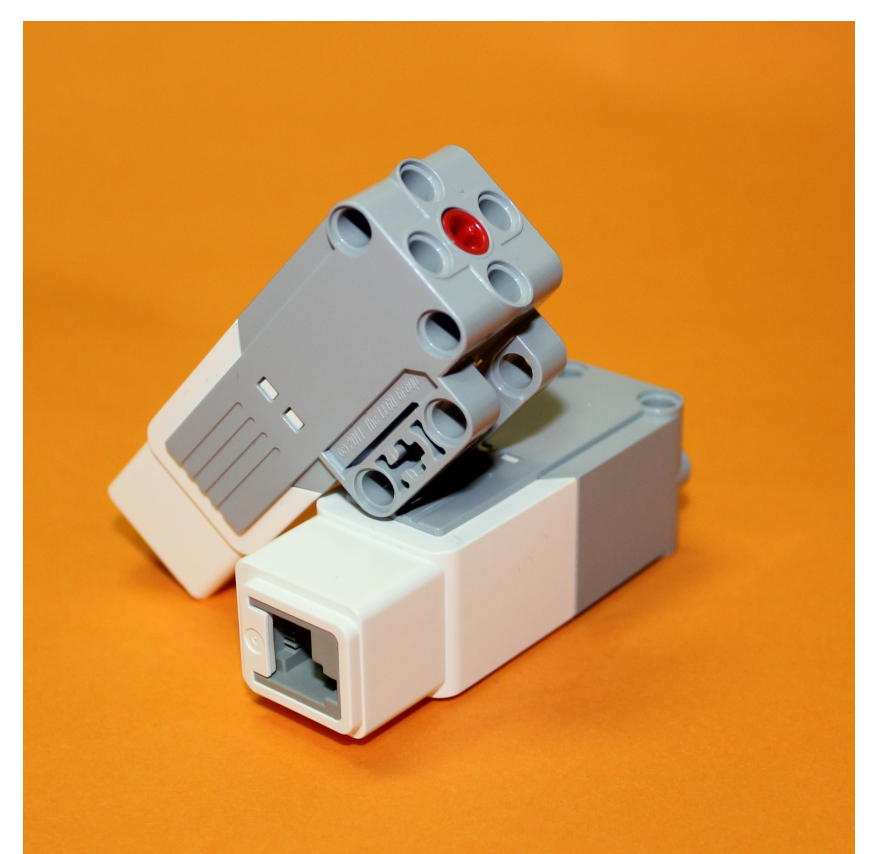

Der EV3 Sensoren

### Taster (analog) Rotationssensor (UART) LED-Sensor (UART)

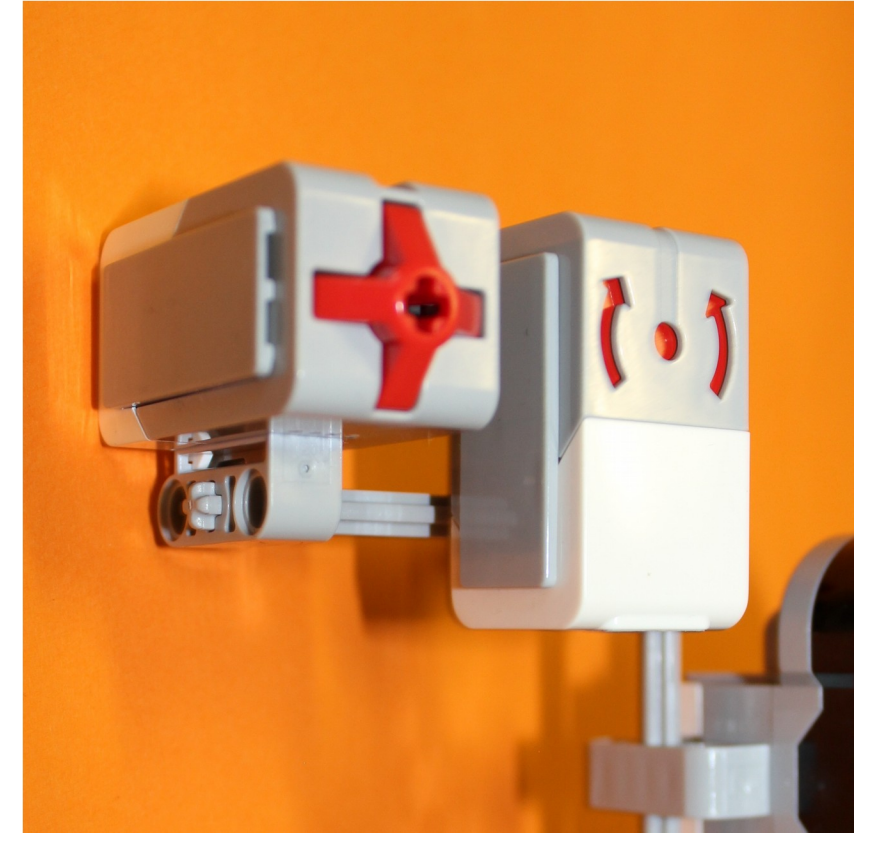

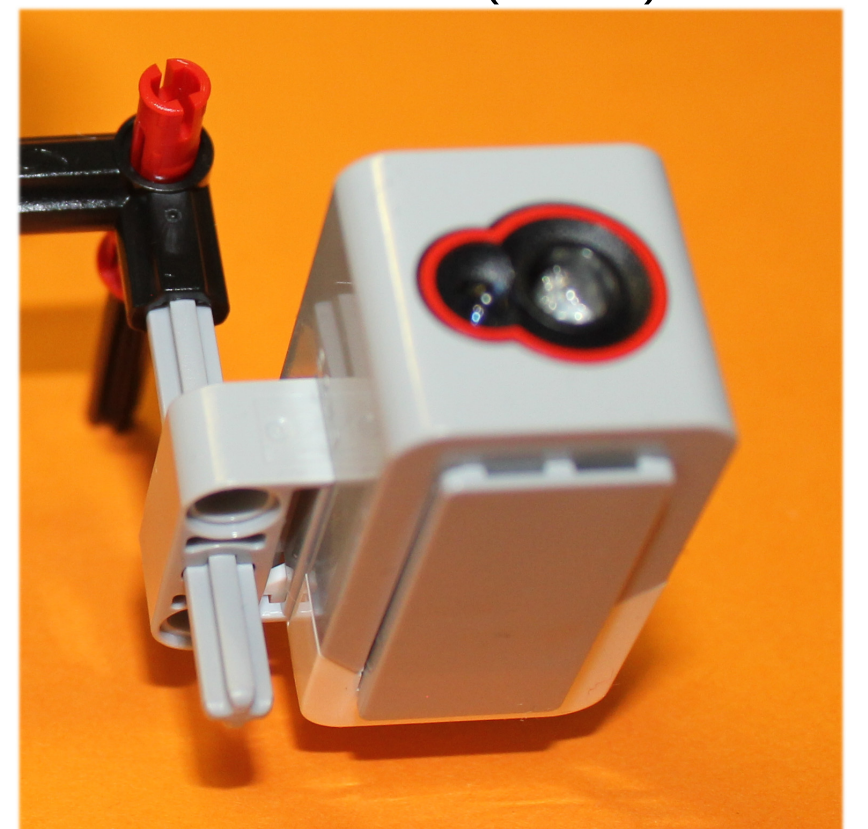

Der EV3 Sensoren

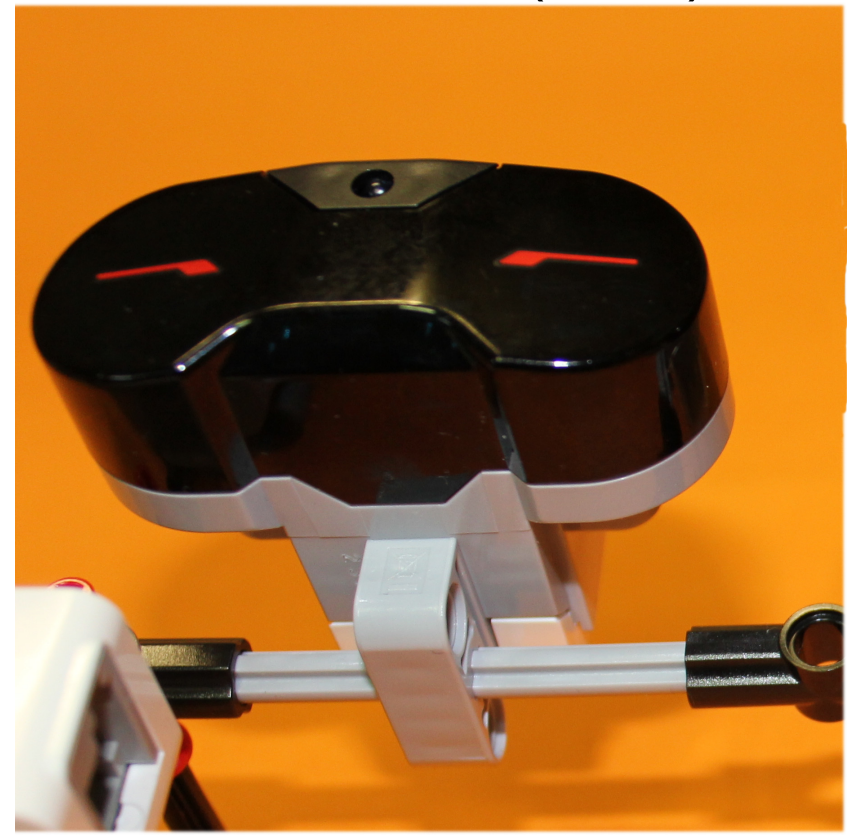

#### Infrarotsensor (UART) Ultraschallsensor (UART)

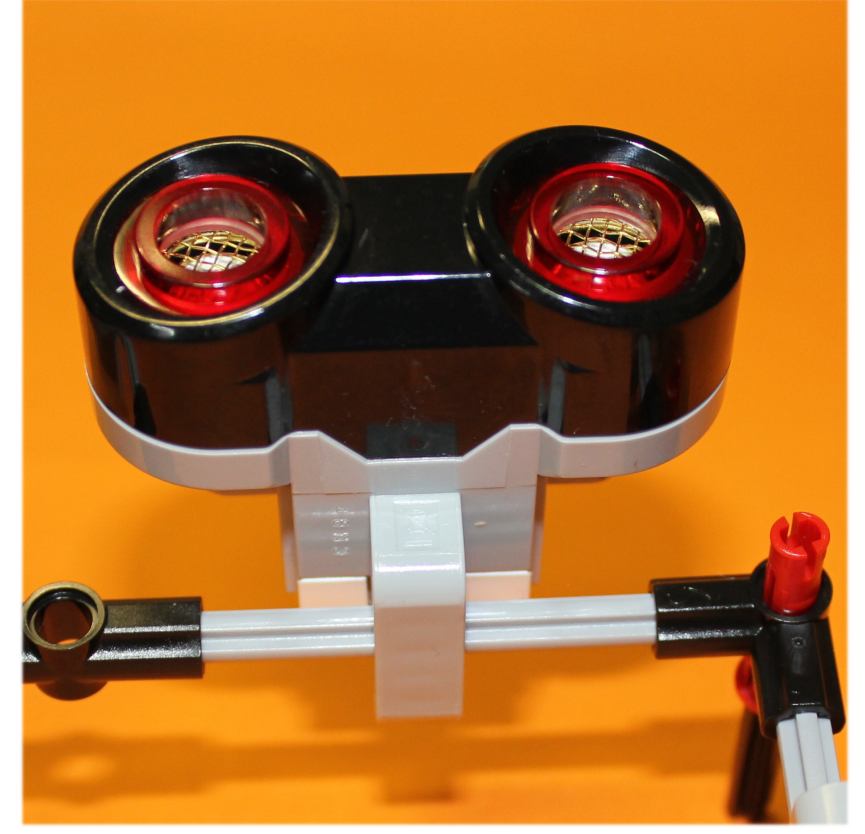

## Der EV3 Technische Daten 1

- ➔ ARM 9-Prozessor mit Linux-basiertem Betriebssystem
- ➔ Vier Eingänge zur Messwerterfassung mit einer Abtastrate von maximal 1000 Messungen pro Sekunde
- ➔ Vier Ausgänge zur Ausführung von Befehlen
- ➔ Integrierter Programmspeicher mit 16 MB Flash-Speicher und 64 MB RAM
- ➔ Mini-SDHC-Kartenleser zur Erweiterung des Speichers um 32 GB
- ➔ Beleuchtetes, dreifarbiges Bedienfeld mit sechs Tasten; die Farbe zeigt den jeweiligen Status des Steins an.
- ➔ Hochauflösendes Display (178 x 128 Pixel) zur detaillierten Anzeige von Graphen und zur Beobachtung der Sensordaten

## Der EV3 Technische Daten 2

- ➔ Hochwertiger Lautsprecher
- ➔ Die auf dem Stein vorgenommene Programmierung und Messwerterfassung kann in die EV3-Software hochgeladen werden.
- ➔ Die Kommunikation zwischen Computer und Stein kann über den integrierten USB-Port oder drahtlos über das externe WLAN bzw. mit Bluetooth erfolgen.
- ➔ Der USB 2.0-Host ermöglicht die Kommunikation zwischen mehreren EV3- Steinen und gestattet zudem die drahtlose Kommunikation über WLAN und den Anschluss von USB-Speichersticks.
- ➔ Stromversorgung durch sechs AA-Batterien oder den EV3-Lithium-Ionen-Akku (Kapazität: 2050 mAh)

## Linux 1

- ➔ http://sourceforge.net/projects/python-ev3/
- ➔ python-ev3.img.tar.bz2
- ➔ Version vom 2013-11-24 immer noch aktuell
- ➔ Image auf micro-SD-Karte kopieren
- ➔ In den Kartenschacht des EV3 schieben
- ➔ EV3 einschalten

## Linux 2

- ➔ via microUSB mit dem (Linux-) PC verbinden
- ➔ Eine Konsole starten ssh Verbindung aufbauen (minicom, picocom, cutecom)
- ➔ Wenn gewünscht eine Internetverbindung über den PC aufbauen und …
- ➔ Ein Systemupdate durchführen
- ➔ Gforth 0.7.0 via aptget oder Freunden installieren (Achtung Version! Leider nur bedingt einsetzbar)
- ➔ So sieht der Startvorgang bei mir aus: (Danke Carsten!)

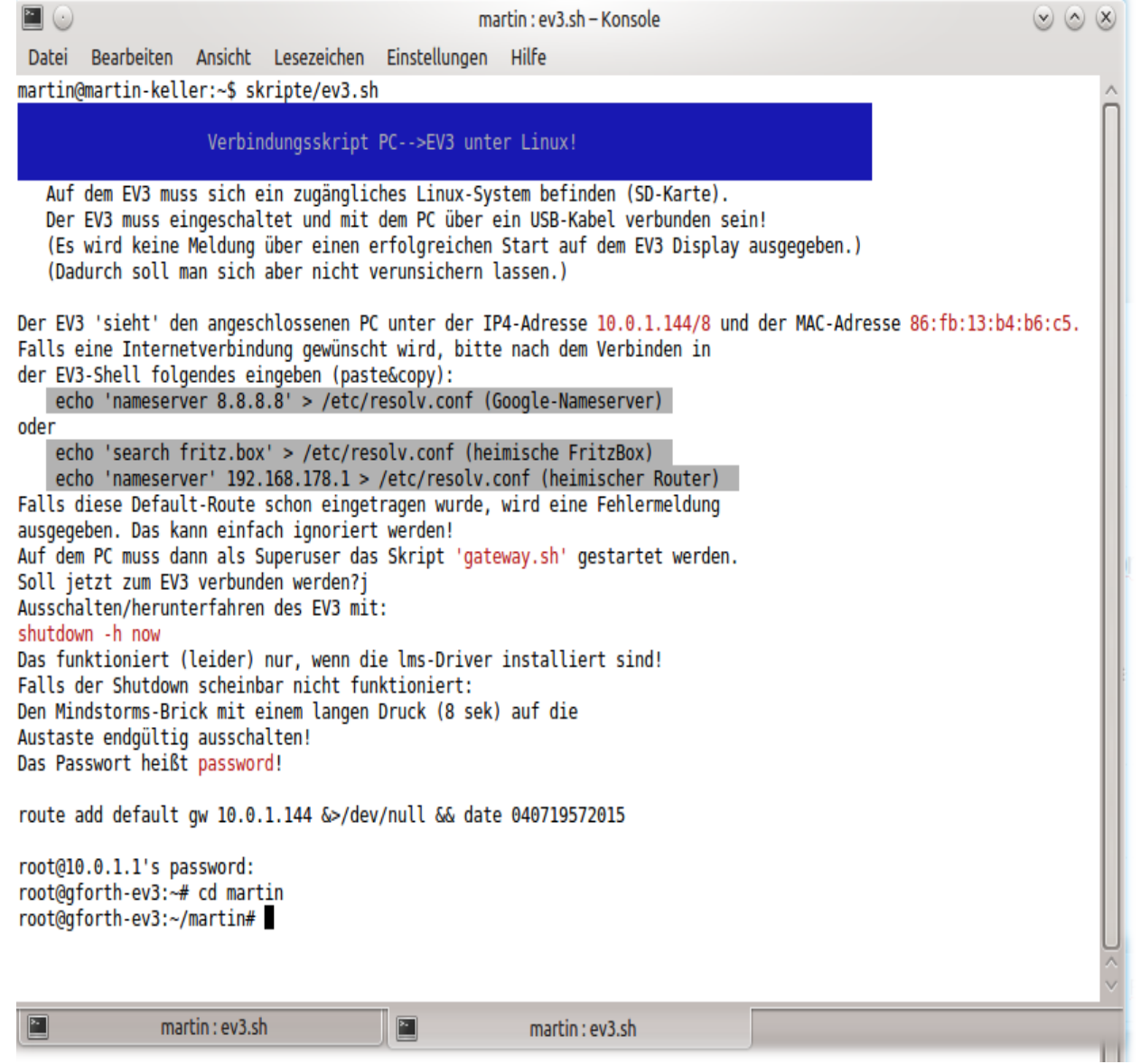

# Na endlich! Forth

- ➔ gforth-0.7.9\_20140402.bin.arm-none-linux-gnueabi
- ➔ 32-bit forth
- ➔ Eine extra 32-bit Toolchain benötigt (nur auf 64-bit Maschinen)
- ➔ Auf dem PC kompiliert und gepackt (tar.gz)
- ➔ Auf eine SD-Karte kopiert
- ➔ Auf dem EV3 entpackt und installiert
- ➔ Gforth-07.9 kann C-Funktionen einbinden. Wichtig!

### Die EV3 Soft- Firmware

<span id="page-12-0"></span>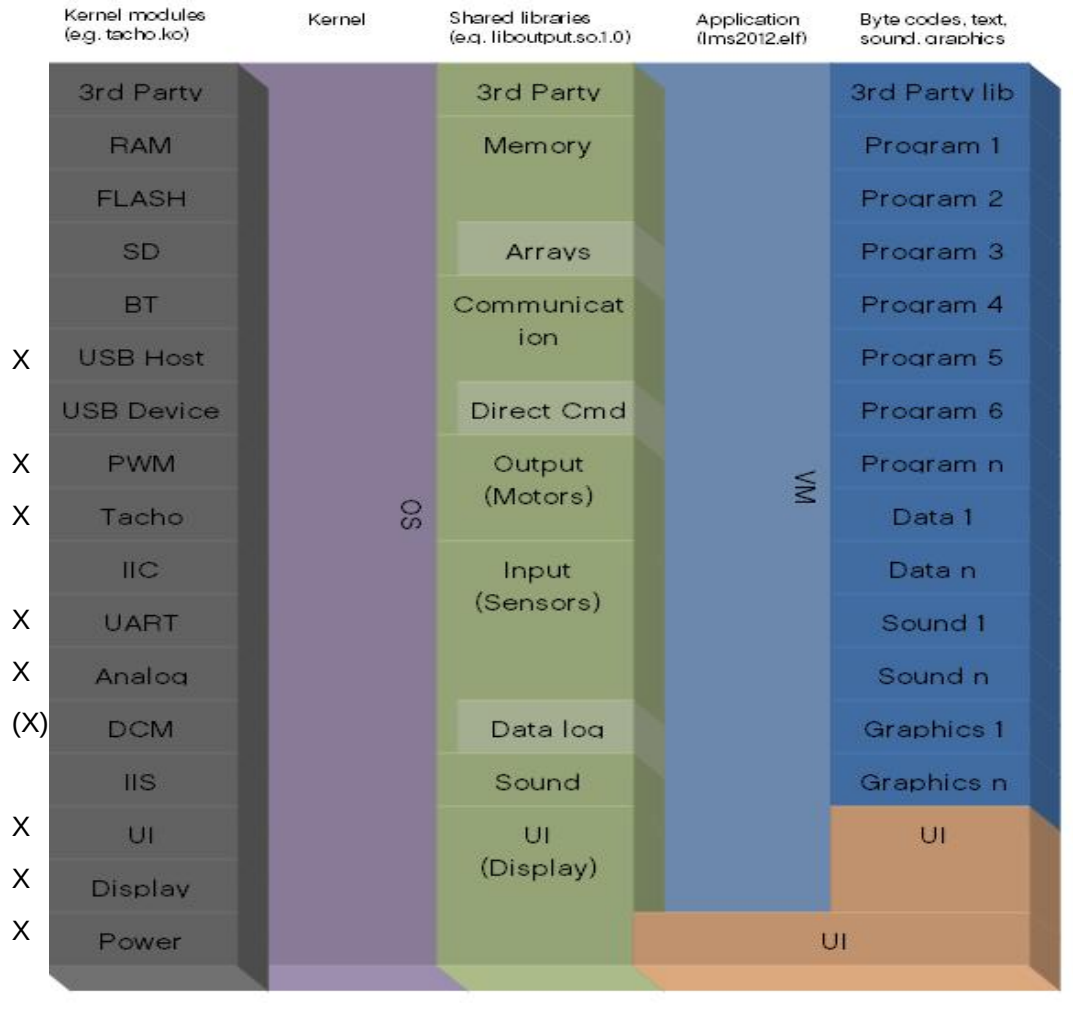

# Die Kernelmodule

Der EV3 startet im Runlevel 2, dort wird ein Startscript 'lms2012.sh' aufegrufen, das die folgenden Kernelmodule einbindet und Devices erzeugt:

d sound /dev/lms sound d analog /dev/lms analog d ui /dev/lms ui d\_pwm /dev/lms\_pwm d power /dev/lms power d uart /dev/lms uart d iic /dev/lms iic g\_ether ? /dev/lms\_motor<br>? /dev/lms\_dcm /dev/lms\_dcm ? /dev/lms usbhost (pythonscript) /dev/lms\_bt

/lib/modules/2.6.33-rc4/lms2012/d\_ppboard.ko /lib/modules/2.6.33-rc4/lms2012/rt5572sta.ko /lib/modules/2.6.33-rc4/lms2012/d\_display.ko /lib/modules/2.6.33-rc4/lms2012/d\_sound.ko /lib/modules/2.6.33-rc4/lms2012/d\_uart.ko /lib/modules/2.6.33-rc4/lms2012/d\_usbdev.ko /lib/modules/2.6.33-rc4/lms2012/d\_analog.ko /lib/modules/2.6.33-rc4/lms2012/d\_ui.ko /lib/modules/2.6.33-rc4/lms2012/d\_bt.ko /lib/modules/2.6.33-rc4/lms2012/d\_usbhost.ko /lib/modules/2.6.33-rc4/lms2012/d\_pwm.ko /lib/modules/2.6.33-rc4/lms2012/d\_power.ko /lib/modules/2.6.33-rc4/lms2012/d\_iic.ko

# Grundlegende Kommuniktion

Ich kenne bis jetzt vier Möglichkeiten

Output:

- ➔ Einfaches Schreiben in ein Device
- ➔ Schreiben in eine Memorymap
- ➔ Schreiben mit ioctl in ein Device

Input:

→ Lesen aus einer Memorymap, bei "hoher" Intelligenz gerne nach einem ictl Schreiben.

➔Die Firmware ist Open Source

➔<https://github.com/topikachu/python-ev3> ➔<https://github.com/mindboards/ev3sources> ➔<https://github.com/mindboards/ev3dev> ➔<https://github.com/hmml/ev3>

## Die EV3 Sourcen Beispiele Dokumentation

➔[Known Devices](http://topikachu.github.io/python-ev3/types.html)

➔[Output Library](http://topikachu.github.io/python-ev3/OutputLibrary.html)

## Die EV3 Sourcen Beispiele Dokumentation

➔[lms2012.h](https://github.com/mindboards/ev3sources/blob/78ebaf5b6f8fe31cc17aa5dce0f8e4916a4fc072/lms2012/lms2012/source/lms2012.h#L1405)

➔[UART Device html \(Python\)](http://topikachu.github.io/python-ev3/UartDriver.html)

➔[UART Device C](https://github.com/mindboards/ev3sources/blob/master/lms2012/d_uart/Linuxmod_AM1808/d_uart_mod.c)

# Der andere Weg!

<span id="page-18-0"></span>Ralph Hempel und David Lechner sind auf [ev3dev.org](http://www.ev3dev.org/) einen anderen (einfachereren?, besseren?) Weg gegangen. Sie benutzen die virtuelle [Maschine](#page-12-0) um Bytecodes an diese abzusetzen. So können sie alles, was Mindsorm-Lego in der virtuellen Maschine kann und müssen sich nicht mit Devices, ioctl u.Ä. herumschlagen.

Dies haben sie bisher für:

bash/dash awk/gawk perl Lua guile ruby python Google Go (golang) Node.js zugänglich gemacht.

# Nun geht's los!

- Für die, die nur die Folien sehen können, ist jetzt Schluss!
- Das Live-Publikum kann jetzt Einblicke in die gforth-lego Quellen nehmen und eine Demo, die viel von dem erreichten Stand zeigt, verfolgen.
- Danke für Eure Aufmerksamkeit!